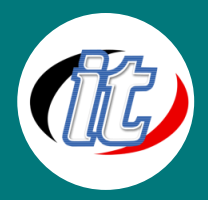

# **Basic Microsoft PowerPoint 2016/2019 พื้นฐาน**

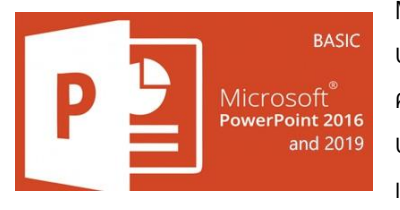

Microsoft PowerPoint เป็นหนึ่งในชุด Office ของ Microsoft สำหรับการสร้างงานสำเสนอที่มี ประสิทธิภาพและได้รับความนิยมเป็นอย่างสูง ในเวอร์ชั่น 2016 และ 2019 นี้มาพร้อม ความสามารถมากมายที่น่าสนใจ อาทิ การเปลี่ยนแบบฟอร์ม การซูมสำหรับ PowerPoint ปากกาเน้นข้อความ เวกเตอร์กราฟิกสำหรับสร้างความน่าสนใจ แปลงไอคอน SVG เป็นรูปร่าง แทรกโมเดล 3D เพื่อดูมุมทั้งหมด การนำพื้นหลังออกได้ง่ายขึ้น ส่งออกไฟล์เป็น 4K ฟีเจอร์

การบันทึกแบบใหม่ แผนภูมิกรวยและแผนภูมิแผนที่ 2 มิติ เป็นต้น

ในหลักสูตรนี้ผู้เข้าอบรมจะได้เรียนรู้ความสามารถใหม่ๆ และเทคนิคมากมายผ่าน Workshop ที่ทางผู้สอนจัดเตรียมไว้สำหรับการ ฝึกฝนตลอดการเรียนรู้ 2 วัน (12 ชั่วโมง) เมื่อจบหลักสูตรไปแล้วคาดว่าผู้เรียนจะสามารถสร้างงานนำเสนอด้วย PowerPoint ได้อย่าง สวยงาม และมีความเป็นมืออาชีพมากยิ่งขึ้น

## วัตถุประสงค์:

- o เรียนรู้การวางแผนในการออกแบบ Presentation
- o เรียนรู้ภาพรวมของ PowerPoint 2016/2019
- o เรียนรู้ความสามารถใหม่ของ PowerPoint 2016/2019
- o เรียนรู้การใช้งานร่วมกันระหว่าง PowerPoint รุ่นเก่าและรู่น 2016/2019
- o เรียนรู้การสร้างและบันทึกไฟล์เอกสารใน PowerPoint 2016/2019
- o เรียนรู้การใช้งานฟอนต์อย่างมืออาชีพ
- o เรียนรู้การทำงานกับรูปภาพ รูปวาด และ Word Art / Smart Art
- o เรียนรู้การทำงานกับ Chart & Graph
- o เรียนรู้การจัดทำ Theme เพื่อนำไปใช้เป็นต้นแบบของสไลด์
- o เรียนรู้เทคนิคการนำเสนอและเทคนิคในการนำเสนอแบบมืออาชีพ
- o เรียนรู้การตั้งค่าเอกสารเพื่อการพิมพ์ และการพิมพ์

# กลุ่มเป้าหมาย:

- o นักเรียนนักศึกษา
- o ครู อาจารย์ วิทยากรที่สนใจ
- o นักวิชาการ นักไอที หรือผู้ดูและระบบ
- o ตลอดจนผู้สนใจทั่วไปที่สนใจการใช้งานโปรแกรม Microsoft PowerPoint 2016 และ 2019 พื้นฐาน

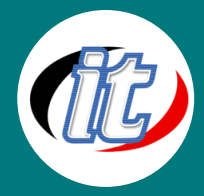

# ความรู้พื้นฐาน:

- o ใช้งานคอมพิวเตอร์พื้นฐานบนระบบปฎิบัติการวินโดว์ได้
- o เคยใช้งานชุด Office ของ Microsoft Office เวอร์ชั่นก่อนหน้ามาบ้าง
- o ติดตั้ง/ลบโปรแกรมพื้นฐานบนระบบปฎิบัติการวินโดว์ได้

#### ระยะเวลาในการอบรม:

o 12 ชั่วโมง (2 วัน)

### ราคาคอร์สอบรม:

o 5,900 บาท / คน (ราคานี้ยังไม่ได้รวมภาษีมูลค่าเพิ่ม)

## วิทยากรผู้สอน:

o อาจารย์สามิตร โกยม

## เนื้อหาการอบรม:

#### บทที่ 1 ภาพรวมของ PowerPoint 2016/2019

- o รูปแบบใหม่ของการใช้งานเมนูต่าง ๆ ของ PowerPoint 2016/2019
- o การใช้เครื่องมือพื้นฐานของ PowerPoint 2016/2019
- o สรุปลักษณะเด่นที่เพิ่มเข้ามาใน PowerPoint 2019
- o การปรับแต่งเมนูต่าง ๆ ให้ทำงานได้ตรงตามความต้องการของคุณ
- o การทำงานกับ Backstage View
- o รูปแบบไฟล์ต่าง ๆ ของ PowerPoint 2016 เช่น .xlsx .xls, .xlsm etc.
- o การ Save ไฟล์เป็นรูปแบบของ PDF หรือ XPS รูปแบบใหม่

## บทที่ 2 การใช้งานร่วมกันระหว่าง PowerPoint รุ่นต่ำกว่ากับ PowerPoint 2016/2019

- o การ Save ไปยัง PowerPoint รุ่นต่ำกว่า
- o ปัญหาที่ต้องพบเมื่อ Save ไฟล์ไปยังรุ่นต่ำกว่า พร้อมทั้งวิธีการแก้ไข
- o ระบบความปลอดภัยของ PowerPoint 2016/2019
- o การป้องกันเอกสารให้ปลอดภัยใน PowerPoint 2016/2019
- o หลักการทำงานของ Project View ใน PowerPoint 2016/2019

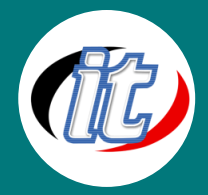

## บทที่ 3 การสร้างและ Save เอกสารใน PowerPoint 2016/2019

- o รูปแบบใหม่ของการสร้าง Document ใน PowerPoint 2016/2019
- o การ Recovery Unsave Document เป็นคุณสมบัติที่ช่วยให้คุณสามารถเปิดเอกสารที่ยังไม่ได้ Save มาแก้ไขใหม่ได้

# บทที่ 4 การใส่เนื้อหาเข้าไปในสไลด์ (Content)

- o การพิมพ์และการจัดรูปแบบตัวอักษร
- o การเพิ่มสไลด์
- o การจัด Layout ของสไลด์
- o Screen shot เครื่องมือในการ capture หน้าจอแบบง่ายดาย
- o VDO จาก Internet เช่น YouTube เข้ามาในงานนำเสนอ

# บทที่ 5 การจัดการและตกแต่งสไลด์ด้วย Font

- o การปรับฟอนต์ทั้งเอกสาร
- o การนำฟอนต์จากภายนอกมาใช้งาน

#### บทที่ 6 มุมมองการทำงาน

- o Normal View เพื่อการทำงานในมุมมอง
- o Outline View มุมมองสำหรับการวางเนื้อหา
- o Handout View มุมมองสำหรับการทำเอกสารประกอบการบรรยาย

#### บทที่ 7 การทำงานกับรูปภาพ รูปวาด และ Word Art / Smart Art

- o การสร้างรูปภาพ รูปวาด และ Word Art / Smart Art
- o การจัดรูปแบบและการแก้ไข
- o การปรับแต่งภาพเพื่อให้การนำเสนอน่าสนใจ เทคนิดต่างๆ ในการปรับแต่งรูปภาพ

#### บทที่ 8 การทำงานกับ Organization Chart

- o เริ่มต้นสร้าง Organization Chart
- o การปรับแต่ง Organization Chart ให้สวยงาม

#### บทที่ 9 การทำงานกับ Chart & Graph

- o การเชื่อมโยง Chart จาก Microsoft Excel
- o ประเภทของ Chart การเลือกใช้ Chart และการปรับแต่ง
- o กราฟประเภทต่างๆ

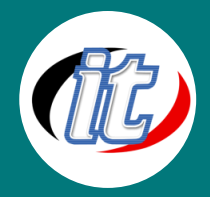

#### บทที่ 10 การออกแบบสไลด์ (Slide Design) และการทำ Theme ให้กับ PowerPoint

- o การใช้ Slide Design/Template
- o Color
- o Fonts
- o Effect
- o Layout

### บทที่ 11 การจัดการกับต้นแบบ(Slide Master) เพื่อจัดการกับสไลด์ในครั้งเดียวกัน

- o Slide Master คืออะไร
- o ประโยชน์ของการทำ Slide Master
- o การกำหนดค่าเพื่อการสร้าง Theme ขององค์กร
- o การสร้าง Layout ตามสไตล์ตัวเอง
- o เทคนิคการใส่โลโก้ ทั้งสไลด์ ในครั้งเดียว

## บทที่ 12 การจัดทำ Theme เพื่อนำไปใช้เป็นต้นแบบของสไลด์

o การพัฒนา Theme ของ องค์กร หรือ ทีม เพื่อให้มีสไตล์เดียวกัน

# บทที่ 13 การกำหนด Animation เพื่อนำเสนอให้น่าสนใจยิ่งขึ้นและอธิบายเรื่องยากๆ ให้ง่ายขึ้น

- o Slide Transition
- o Animation Effect
- o Custom Animation
- o Chart Animation การใช้ Animation ให้กับกราฟเพื่อให้การนำเสนอน่าสนใจและแตกต่าง

## บทที่ 14 เครื่องมือต่างๆ ที่ช่วยในการนำเสนอ

- o Rehearse Timing เครื่องมือในการซ้อมนำเสนอ ก่อนการนำเสนอจริง
- o การตั้งค่าการนำเสนอแบบมืออาชีพ

#### บทที่ 15 การนำเสนอและเทคนิคในการนำเสนอแบบมืออาชีพ

- o การเริ่มต้นนำเสนอ
- o เทคนิคต่างๆ ในการนำเสนออย่างมืออาชีพ
- o Short cut ต่างๆ ที่ผู้นำเสนอจำเป็นต้องรู้ เพื่อให้เป็นมืออาชีพ
- o การใช้ปากกา ปากกาไฮไลท์
- o การใช้ Laser Pointer ใน Microsoft PowerPoint 2016
- o Case Study การนำ แผนการเดินทาง แบบ Animation

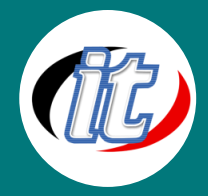

# บทที่ 16 Broadcast Slideshow เพื่อการนำเสนอผ่านอินเตอร์เน็ตให้กับผู้ชมทั่วโลก

o เทคนิคการประชุม โดยให้ผู้ประชุม เห็นสไลด์ของเรา ผ่านทางหน้าจอ

# บทที่ 17 การตั้งค่าเอกสารเพื่อการพิมพ์ และการพิมพ์

- o การตั้งค่าหน้ากระดาษ
- o การพิมพ์เอกสารเพื่องานต่างๆ

## บทที่ 18 การตั้งค่า Projector และการใช้ Presenter View เพื่อการแสดงหน้าจอของผู้นำเสนอ และโปรเจคเตอร์ที่แตกต่างกัน

บทที่ 19 การทดลองนำเสนอ และการตั้งค่าการนำเสนอ การเชื่อมต่อกับโปรเจคเตอร์

บทที่ 20 Live Workshop